## Anexa 1

Instructiuni pentru efectuarea masuratorilor vitezei maxime estimate de transfer al datelor mobile prin intermediul aplicatiei Netograf si de transmitere a eventualelor reclamatii

## Telekom Romania – internet mobil

Procesul de masurare a vitezei maxime estimate a internetului mobil prin intermediul aplicatiei Netograf (www.netograf.ro) poate genera valori diferite ale parametrilor de calitate in functie de diversi factori (ex: modul de functionare a protocoalelor din internet, gradul de incarcare a retelei, conditii meteo nefavorabile etc.), astfel cum aceste aspecte sunt mentionate si pe pagina web a aplicatiei Netograf la adresa http://www.netograf.ro/pagini/recomandari.

Crearea contului de abonat la aplicatia Netograf se va realiza conform instructiunilor detaliate disponibile pe www.netograf.ro.

 Utilizatorii care doresc sa testeze parametrii de calitate a serviciului de acces la Internet vor accesa site ul www.netograf.ro si isi vor face un cont pentru a putea descarca ulterior istoricul unei serii de masuratori.

In timpul efectuarii testelor toate celelalte aplicatii vor fi inchise; pentru masurarea vitezelor datelor mobile vor fi activate, din terminal, datele mobile. Pentru ca masuratorile sa fie considerate valide vor fi respectate toate prevederile din documentul Clauze Contractuale Esentiale ("CCE"), capitolul referitor la Procedura de Masurare a vitezei maxime estimate a datelor mobile.

Manualul de instructiuni si alte detalii se regasesc la adresa: http://www.netograf.ro/pagini/recomandari

Pentru a putea compara rezultatele testelor cat si pentru a evalua calitatea serviciilor de acces la internet masuratoarea parametrilor trebuie sa fie efectuata intr-un interval de 30 de zile (interval inregistrat intre prima si ultima zi de efectuare a masuratorilor), in cel putin 5 zile lucratoare si cel putin doua zile de sambata si doua zile de duminica din saptamani diferite; in fiecare dintre zilele in care sunt efectuate masuratorile (0:00 – 23:59) se vor efectua masuratori la intervale de cel putin 4 ore, dintre care cel putin 5 masuratori in intervalul orar 22:30 – 7:00 am), in total minim 20 de masuratori utilizand site-ul Netograf. Rezultatele masuratorilor vor fi exportate in format excel din istoricul Netograf.

Toate rezultatele masuratorilor (exportul xls. din Istoric Rezultate ) vor fi descarcate de la adresa: http://www.netograf.ro/user/administrare-conexiuni#

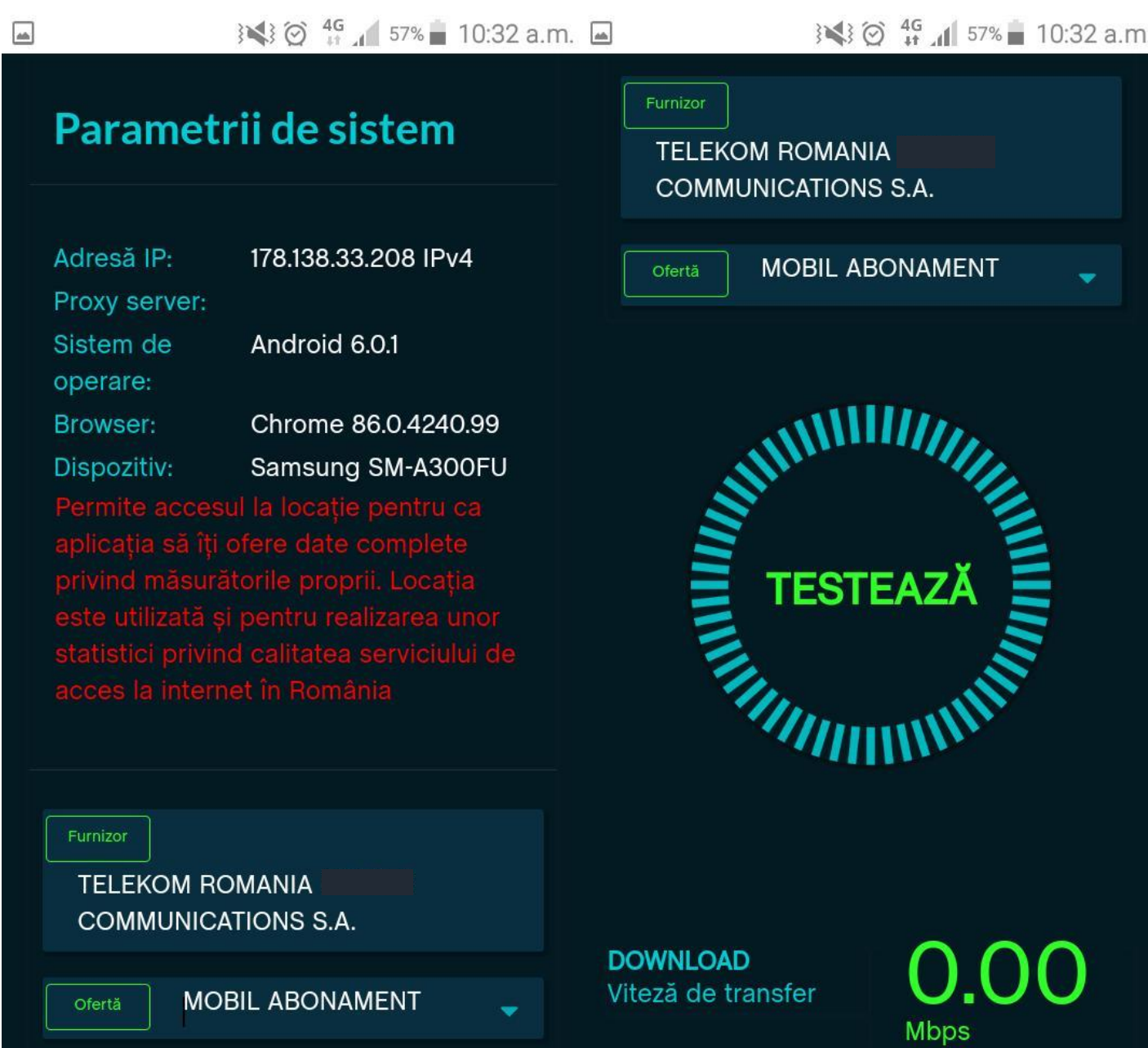

Rezultatele, respectiv locul de unde se exporta fisierul cu istoricul celor 20 de masuratori (xls sau xls / versiune printata pentru depunere in magazinele Telekom Romania) si datele de identificare vor fi incarcate in pagina https://www.telekom.ro/contact/pentru clienti rezidentiali, trimise atasament la emailu[l business@telekom.ro,](mailto:business@telekom.ro) sau transmise pe suport hartie in magazinele Telekom Romania sau la sediul operatorului furnizor.

In reclamatie, persoanele fizice sau juridice , vor trebui sa completeze cel putin urmatoarele date:

- 1. Nume, Prenume / Denumirea Societatii
- 2. Sediul locatiei : Localitate,strada, Bl, Apt) sau daca nu exista o adresa, vor fi transmise coordonatele GPS in format cu 3 campuri pentru latitudine : grade , minute , secunde (numerice) si 3 campuri pentru longitudine : grade , minute , secunde
- 3. Numar contract
- 4. numar telefon mobil ……………….. Email:…………………………….
- 5. ID ticket reclamatie anterioara (dasca e cazul) : …………….
- 6. Tip terminal mobil/versiune sistem de operare

La reclamatie se vor anexa fisierele descarcate de pe Netograf.ro cu rezultatele masuratorilor

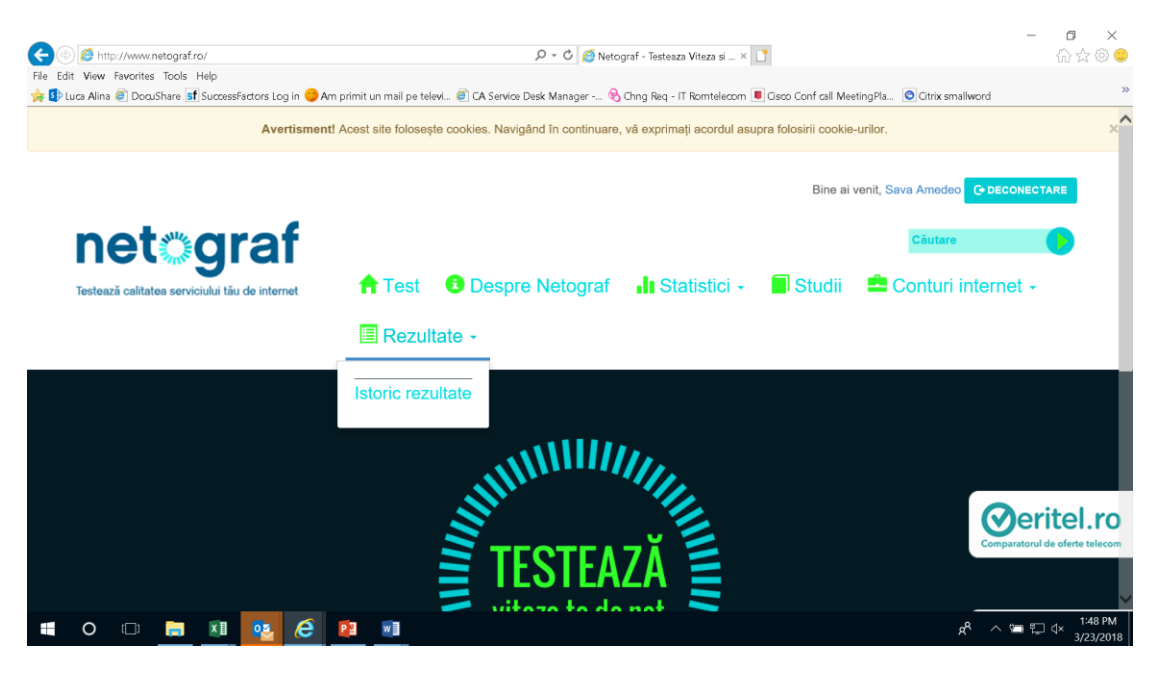

Exemplu: Pagina Telekom pentru preluarea reclamatiilor clientilor persoane fizice

https://www.telekom.ro/contact/

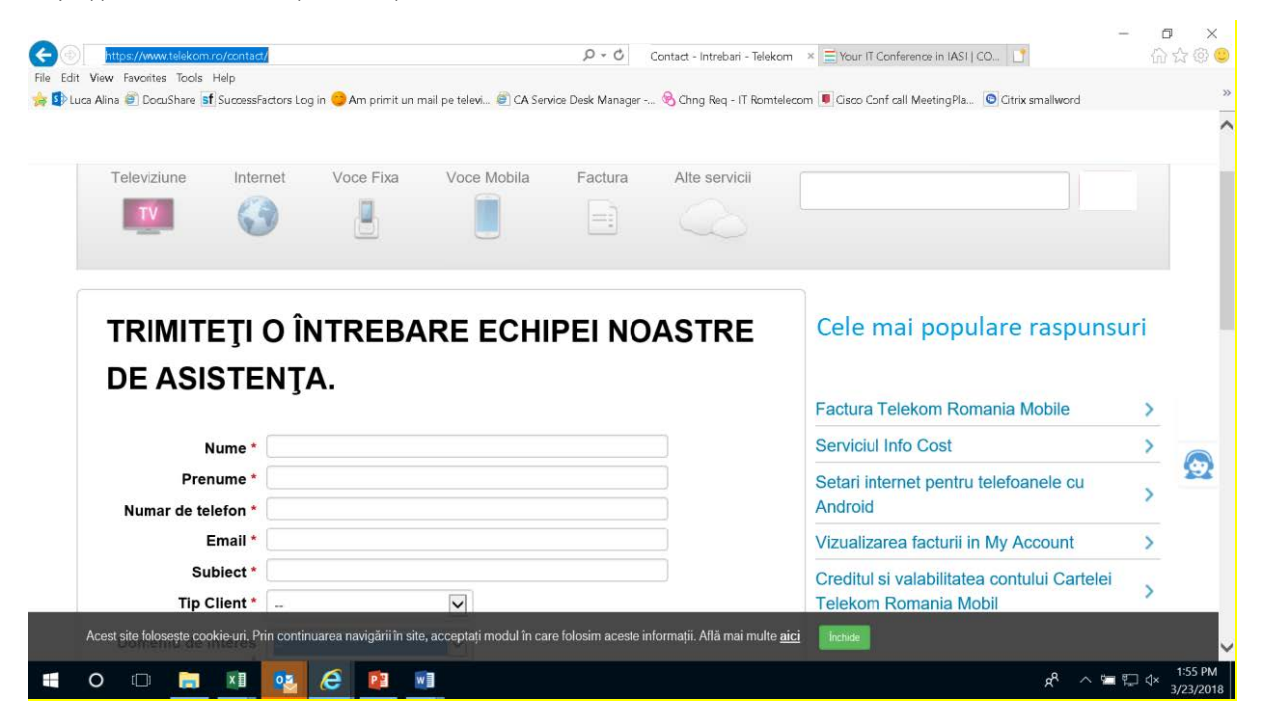